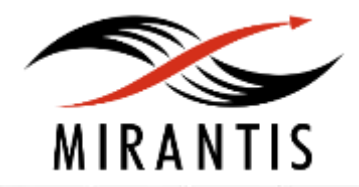

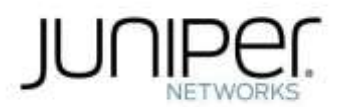

# **INSTALLATION RUNBOOK FOR Juniper vSRX**

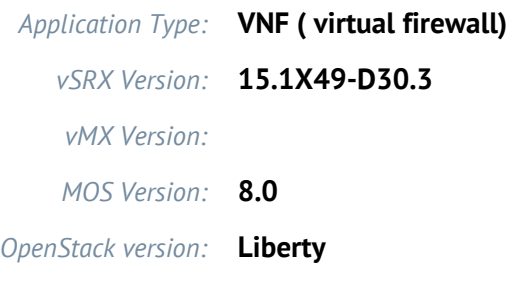

Document History [1 Introduction](#page-2-0) [1.1 Target Audience](#page-2-1) [2 Application overview](#page-2-2) [2.1 Juniper vSRX Overview](#page-2-3) [3 Joint Reference Architecture](#page-2-4) [4 Physical & Logical Network Topology](#page-4-0) [5 Installation & Configuration](#page-4-1) [5.1 MOS environment preparation](#page-4-2) [5.1.1 MOS configuration](#page-4-3) [5.1.2 Creation of OpenStack environment](#page-4-4) [5.1.3 Health Check Results](#page-5-0) [5.2 vSRX installation steps](#page-5-1) [5.6 Testing](#page-7-0) [5.6.1 vSRX](#page-7-1)

# <span id="page-2-0"></span>1 Introduction

This document is to serve as a detailed Deployment Guide for Juniper vSRX deployed with Mirantis OpenStack (MOS). This document describes the reference architecture, installation steps for validated vSRX with Mirantis OpenStack, limitations and testing procedures.

# <span id="page-2-1"></span>1.1 Target Audience

This guide is designed for OpenStack Administrators who are deploying Juniper vSRX with Mirantis OpenStack.

# <span id="page-2-2"></span>2 Application overview

# <span id="page-2-3"></span>**2.1 Juniper vSRX Overview**

vSRX is a virtualized next generation firewall that provides security and networking services at the perimeter or edge in virtualized private or public cloud environments. vSRX runs as a virtual machine (VM) on a standard x86 server.

vSRX next generation firewall provides visibility into applications, users and also threat visibility, protection, enforcement and control. vSRX is built on Junos OS and delivers networking and security features similar to those available on SRX Series Services Gateways for the branch. Some of the key benefits of vSRX in virtualized private or public cloud multitenant environments include:

- Stateful firewall protection at the tenant edge
- Faster deployment of virtual firewalls
- Full routing, VPN, and networking capabilities
- Centralized and local management

# <span id="page-2-4"></span>3 Joint Reference Architecture

The reference architecture used for this run book is as follow:

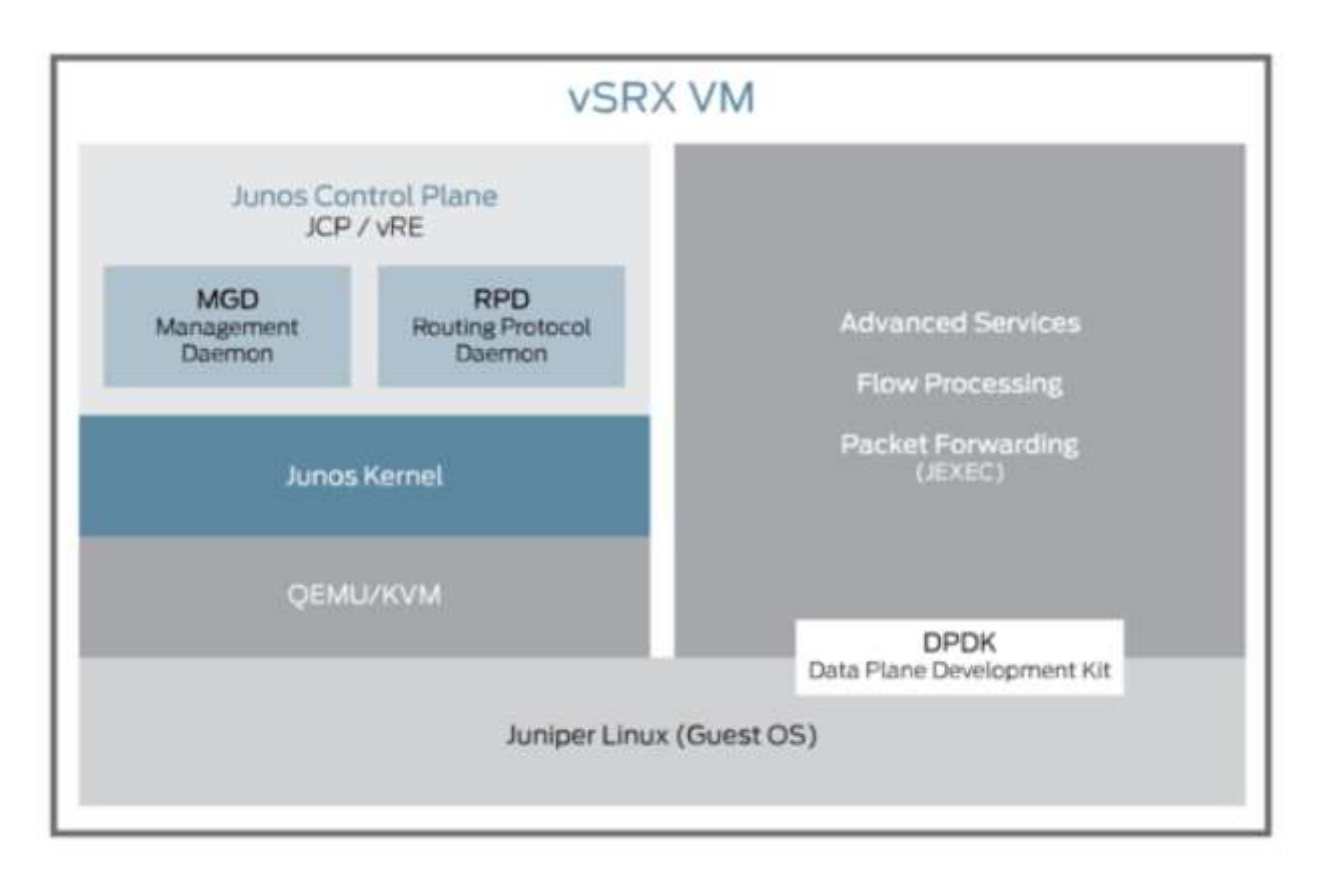

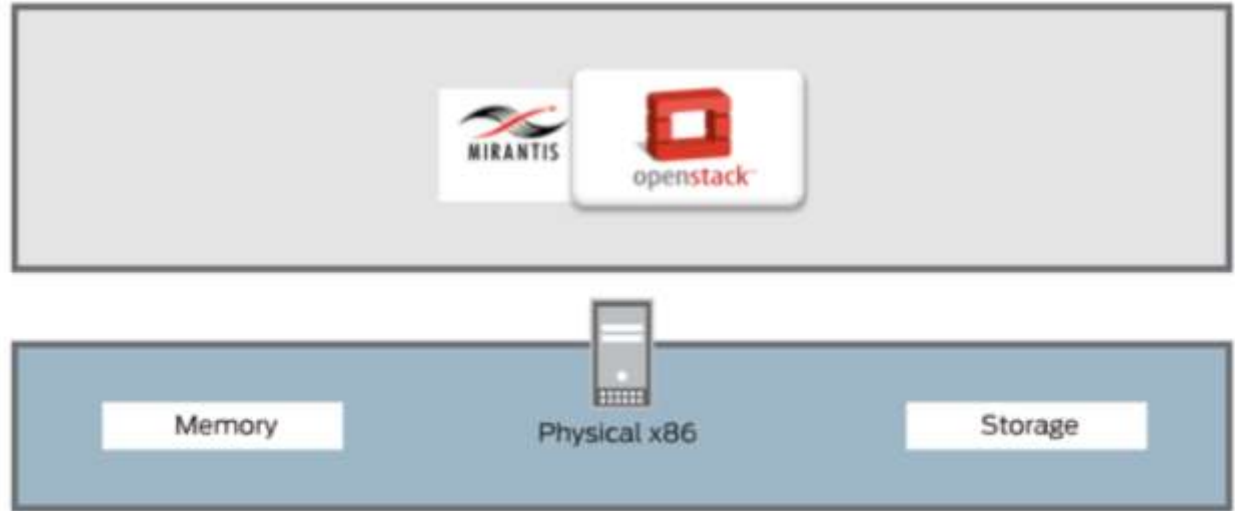

*Figure 1 vSRX joint architecture with Mirantis OpenStack*

Below are the high level steps to bring up vSRX on Mirantis OpenStack:

- **1. Creation of OpenStack environment**
	- Download and install MOS 8.0
- **2. Preinstall checks**

Check versions of OS, grub, kernel, KVM, libvirt, virsh connectivity test to QEMU, IXGBE

#### **3. Setup internals**

Create and Deploy Mirantis OpenStack environment

 **4. Bring up vSRX**

# <span id="page-4-0"></span>4 Physical & Logical Network Topology

The setup and testing in this runbook will be based on the logical and physical topology outlined in *Figure 2.*

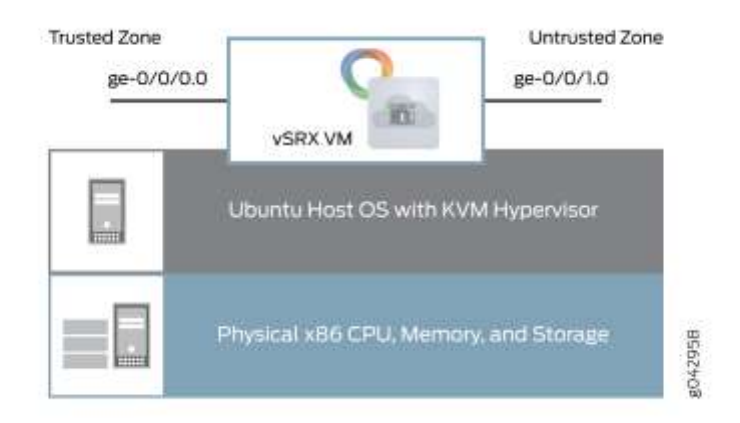

*Figure 2 vSRX Network Topology with MOS*

# <span id="page-4-1"></span>5 Installation & Configuration

### <span id="page-4-2"></span>5.1 MOS environment preparation

Compute node must be a bare metal, because Juniper vSRX VNFs do not work with nested virtualization.

#### <span id="page-4-3"></span>**5.1.1 MOS configuration**

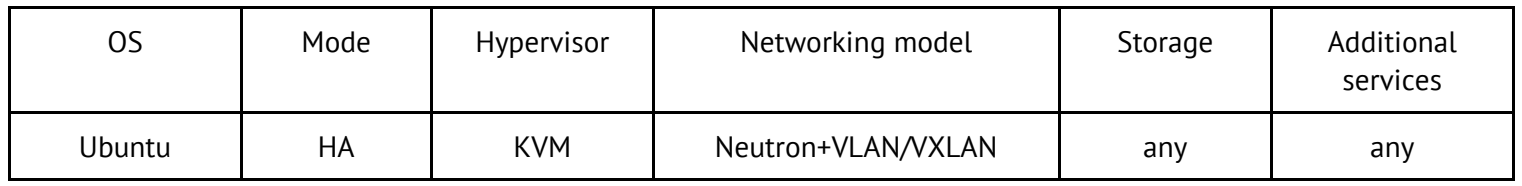

#### <span id="page-4-4"></span>**5.1.2 Creation of OpenStack environment**

- 1. Download 8.0 MOS ISO from [Mirantis website.](https://www.mirantis.com/products/mirantis-openstack-software/)
- 2. [Boot the Fuel Master node.](http://docs.openstack.org/developer/fuel-docs/userdocs/fuel-install-guide/install_install_fuel.html)
- 3. [Create a new OpenStack environment](http://docs.openstack.org/developer/fuel-docs/userdocs/fuel-user-guide/create-environment.html) in the following configuration:
	- a. KVM as hypervisor
	- b. Neutron+VLAN or VXLAN as networking option

#### <span id="page-5-0"></span>**5.1.3 Health Check Results**

OpenStack Testing Framework (OSTF also known as Health Checks) provides ability to verify the cluster operability in the post-deployment stage. You can find more information on Health Check[s](http://docs.openstack.org/developer/fuel-docs/userdocs/fuel-user-guide/verify-environment.html) [in the official Mirantis OpenStack documentation.](http://docs.openstack.org/developer/fuel-docs/userdocs/fuel-user-guide/verify-environment.html)

#### <span id="page-5-1"></span>**5.2 vSRX installation steps**

- 1. Download the vSRX KVM appliance image from the [Juniper website.](http://www.juniper.net/support/downloads/?p=vsrx#sw)
- 2. Create a Glance image: # glance image-create --container-format bare --property hw\_disk\_bus=ide --disk-format qcow2 --progress --file media-vsrx-vmdisk-15.1X49-D30.3.qcow2 --name vsrx
- 3. Create a flavor for vSRX according to its [Software environment requirements:](http://www.juniper.net/techpubs/en_US/vsrx15.1x49/topics/reference/general/security-vsrx-system-requirement-with-kvm.html)

# nova flavor-create vSRX auto 8000 40 8

4. Create required networks and subnets with necessary properties (in our case we've used 3 networks - management, trusted and untrusted):

```
# neutron net-create mgmt_net
# neutron subnet-create mgmt net 10.168.2.0/24 --name mgmt subnet --enable-dhcp
# neutron net-create trusted_net
# neutron subnet-create trusted net 10.20.20.0/24 --name trusted subnet --enable-dhcp -
-allocation-pool start=10.20.20.3,end=10.20.20.254 --gateway 10.20.20.2
# neutron net-create untrusted_net
# neutron subnet-create untrusted_net 10.20.21.0/24 --name untrusted_subnet --enable-
dhcp --allocation-pool start=10.20.21.3,end=10.20.21.254 --gateway 10.20.21.2
```
5. Run vSRX instance:

```
# nova boot --image vsrx --flavor vSRX --nic net-id=<mgmt_net_id> --nic net-
id=<trusted_net_id> --nic net-id=<untrusted_net_id> vsrx-1
```
6. In Horizon, open the console and wait until vSRX instance is installed:

Starting install... <output omitted> The machine id is empty.

```
Cleaning up …
Thu Aug 27 12:06:22 UTC 2015
Aug 27 12:06:22 init: exec_command: /usr/sbin/dhcpd (PID 1422) started
Aug 27 12:06:22 init: dhcp (PID 1422) started
Aug 27 12:06:23 init: exec_command: /usr/sbin/pppd (PID 1428) started
Amnesiac (ttyd0)
Login:
```
7. Log into vSRX instance console and verify the vSRX version is properly installed:

```
login: root
--- JUNOS 15.1X49-D30.3 built 2015-12-17 04:39:24 UTC
root@% cli
root> show version
Model: vSRX
Junos: 15.1X49-D30.3
JUNOS Software Release [15.1X49-D30.3]
```
Verify that the interfaces and packet forwarding engine (PFE) are up and running on vSRX:

```
root> show chassis fpc pic-status 
Slot 0 Online Virtual FPC
 PIC 0 Online Virtual GE
root> show interfaces terse | match ge-
ge-0/0/0 up up<br>ge-0/0/0.0 up up
                 up up inet 172.19.101.187/24
ge-0/0/1 up up
ge-0/0/1.0 up up inet 192.168.113.254/24
```
8. Set up root password and configure the management interface.

```
Create a root password:
root@% cli
root> edit
[edit]
root# set system root-authentication plain-text-password
Set the IP address family for the management interface, and enable the DHCP client for this 
interface:
[edit]
root#set interfaces fxp0 unit 0 family inet dhcp-client
Commit
```
Now you can connect to the vSRX instance by ssh via management network.

9. For configuration of more vSRX features, please refer to the vSRX Administration Guide for [KVM.](http://www.juniper.net/techpubs/en_US/vsrx15.1x49/information-products/pathway-pages/security-vsrx-kvm-admin-guide-pwp.html)

# <span id="page-7-0"></span>5.6 Testing

## <span id="page-7-1"></span>**5.6.1 vSRX**

For basic testing, we configure trusted and untrusted networks in the vSRX, and check routing between these networks.

1. Configure interfaces, security zones and create virtual router for the vSRX instance:

```
root@% cli
root> edit
# set interfaces ge-0/0/0 unit 0 family inet address 10.20.20.2/24
# set interfaces ge-0/0/1 unit 0 family inet address 10.20.21.2/24
# set security zones security-zone trust interfaces ge-0/0/0.0 host-inbound-traffic 
system-services all
# set security zones security-zone untrust interfaces ge-0/0/1.0 host-inbound-traffic 
system-services icmp
# set routing-instances CUSTOMER-VR instance-type virtual-router
# set routing-instances CUSTOMER-VR interface ge-0/0/0.0
# set routing-instances CUSTOMER-VR interface ge-0/0/1.0
# commit
```
2. Configure Neutron ports for the vSRX instance:

```
# neutron port-update <trusted_net_port_id> --allowed_address_pairs list=true type=dict 
ip_address=10.20.21.0/24,ip_address=10.20.20.2
# neutron port-update <untrusted_net_port_id> --allowed_address_pairs list=true
type=dict ip_address=10.20.20.0/24 ip_address=10.20.21.2
```
3. Launch two VMs with interfaces in trusted and untrusted networks respectively:

```
# nova boot --image TestVM --flavor m1.tiny --nic net-id=<trusted net id> vm-trusted
# nova boot --image TestVM --flavor m1.tiny --nic net-id=<untrusted_net_id> vm-
untrusted
```
- 4. Try to *ping* vSRX interfaces from two VMs:
	- a. From vm-trusted ge-0/0/0.0 (10.20.20.2), *ping* should work
	- b. From vm-untrusted ge-0/0/1.0 (10.20.21.2), *ping* should work
	- c. Try to ping vm-trusted from vm-untrusted, *ping* should not work
	- d. Try to ping vm-untrusted from vm-trusted, *ping* should work.